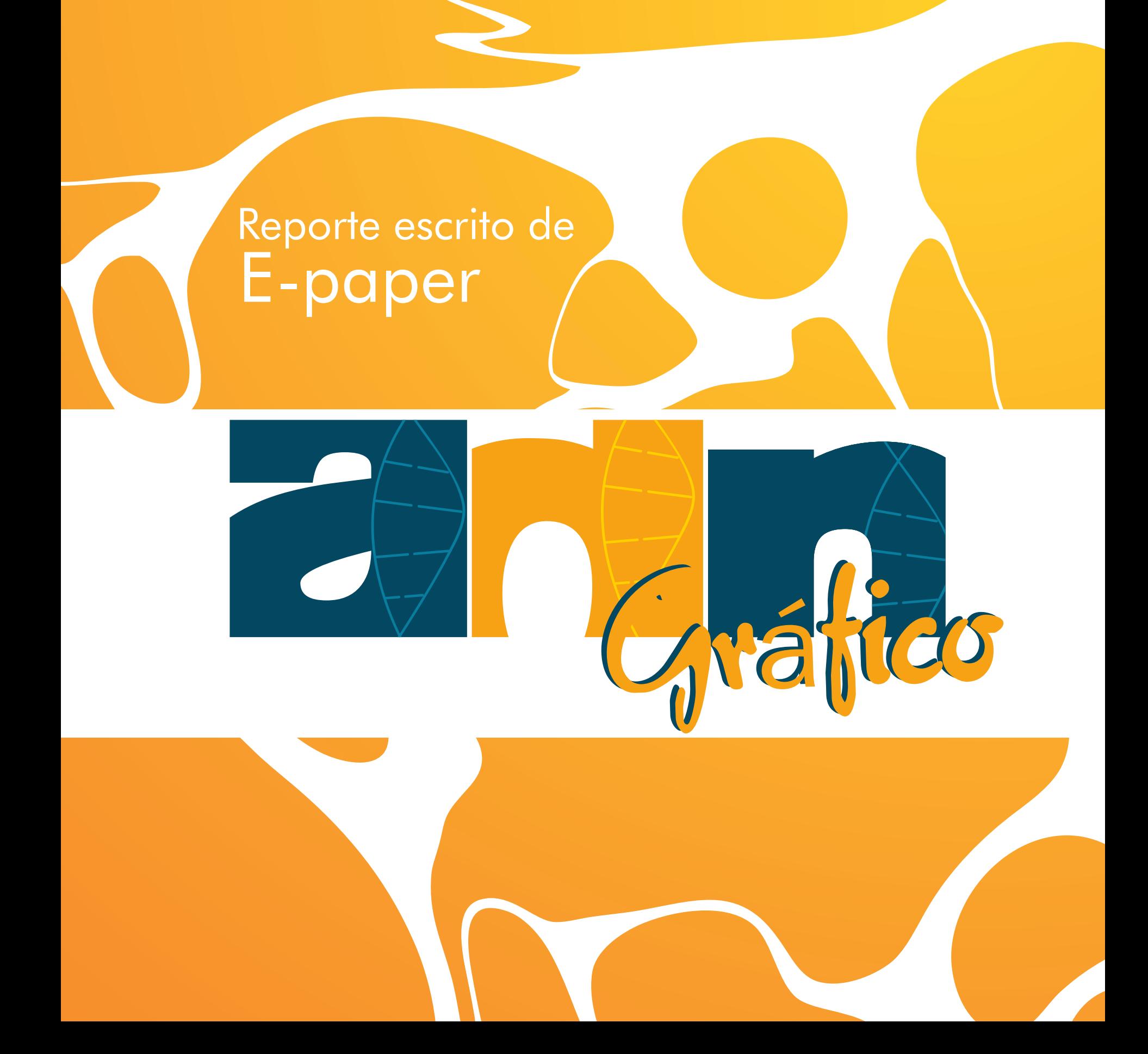

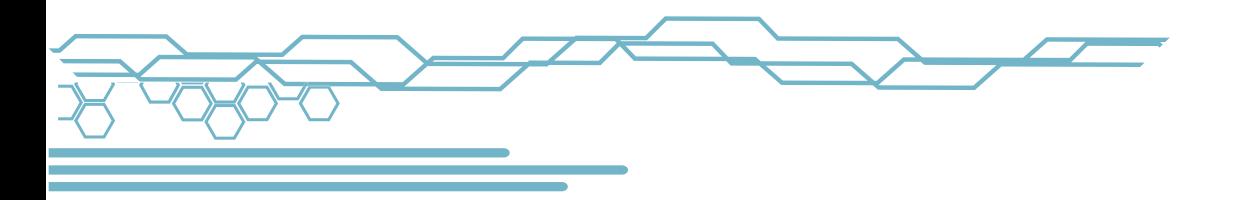

# Contenido

 Justificación Público objetivo **Desarrollo**  Logotipo de epaper Secciones de E paper detalladas Contenidos por sección Diseño y diagramación Elementos del diseño utilizados Tipos de retículas Elementos de la página (justificarlos) Resultado final Conclusión Fuentes utilizadas

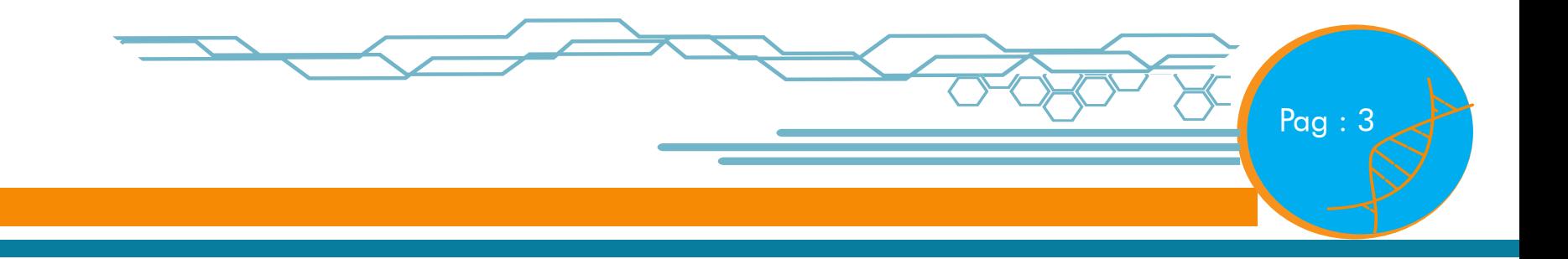

# Introducción

El siguiente documento se estructura la construc-ción del E-paper AND gráfico. En el cual se detallará cada una de la sección en que consisten y el contenido de cada uno de ellas. Los elementos de diseños aplicados a la diagramación de retículas, así como los elementos que componen la página. Es por eso que el E- Paper se a realizado con el fin en que los alumnos o futuros diseñadores de diseño gráfico sepan un poco mas de la carrera y así mismo con los temas tocados en el documento puedan obtener un mejor conocimiento grafico.

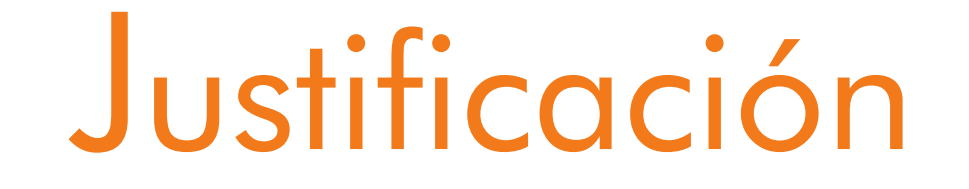

El E-paper conjuga la aplicación de los temas visto en esta unidad los cuales son Elementos del diseño, tipos de retícula y elementos de la página. Con ello también la creación de un nombre que por nuestro distinguido público al cual va dirigido nuestro E-paper es AND gráfico el cual describe al diseñador UDB y sus intereses. El E-paper comprende de 6 secciones cada uno con el objetivo de enriquecer la mente y facilitar la producción de sus ideas a la hora de realizar trabajos o proyectos.

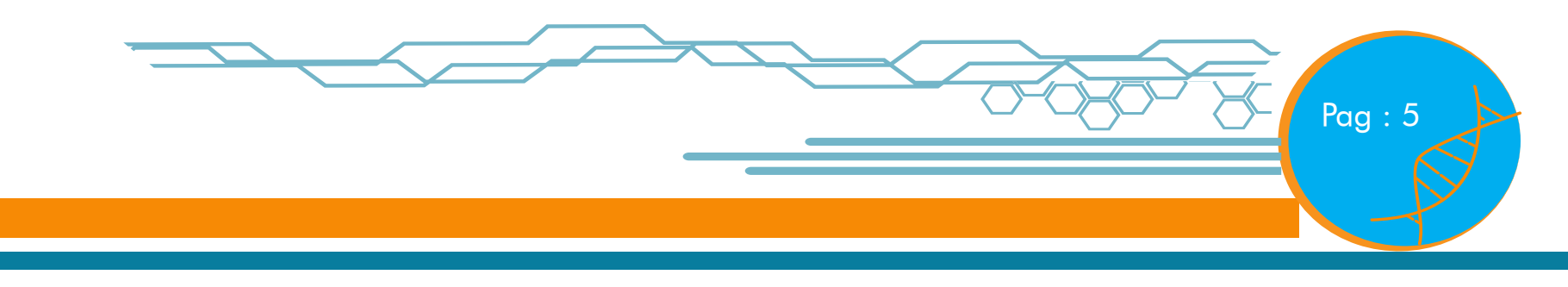

## Público Objetivo

Edad: entre 18 y 25 años. -Sexo: Femenino y masculino. -Estado civil: 80% soltero, 20% casado. -Ocupación: Estudiantes de diseño gráfico e industrial de la Universidad Don Bosco.

Nivel económico: Media baja, media alta y alta

Perfil psicosocial: Jóvenes influenciados por la cultura del consumismo, siempre deseando poseer lo último en tecnología, en busca de lucir bien, modernos, actuales y a la vanguardia. Con ideales de superarse y salir adelante, creativos.

Contexto social y cultural: Entorno universitario, rodeados de personas con una gran variedad de ideologías e intereses.

Intereses: música, danza, futbol, tecnología, arte y diseño, video juegos, moda, reciclaje, Etc.

## Logotipo del E-paper

#### Propuestas

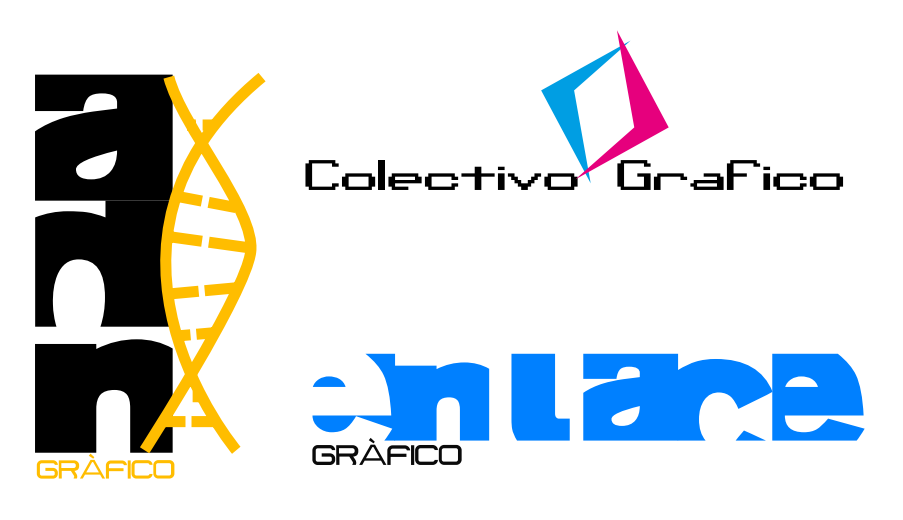

#### ADN gráfico:

#### Concepto: ADN

Se retomo el concepto porque los diseñadores poseen en nuestro ADN enlaces de creatividad, imaginación e ingenio, es algo de ser diseñadores que no lo podemos desligar de nosotros. Somos identificados fácilmente ante una masa de estudiantes de cualquier otra carrera por nuestra forma de vestir muchas veces, porque parecemos un armario andante por el sin fin de bolsos y materiales que andamos casi siempre, buscamos ser únicos tanto al vestir como al diseñar, sin duda esta en nuestros genes.

#### Logo final

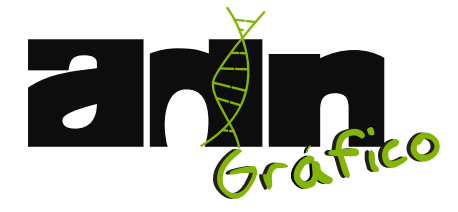

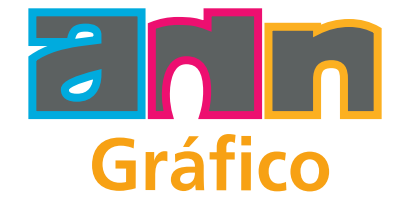

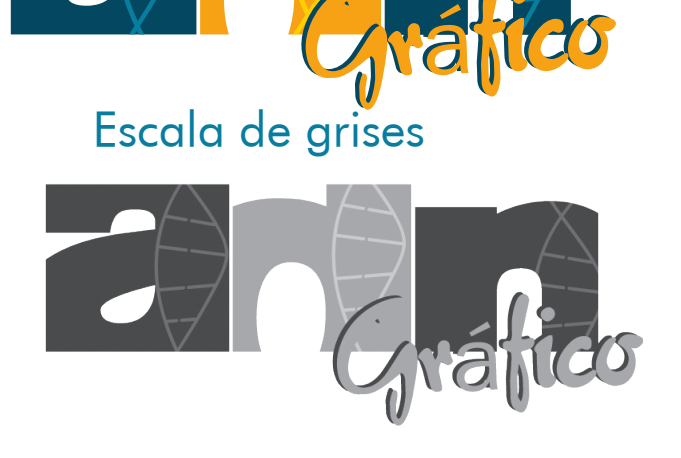

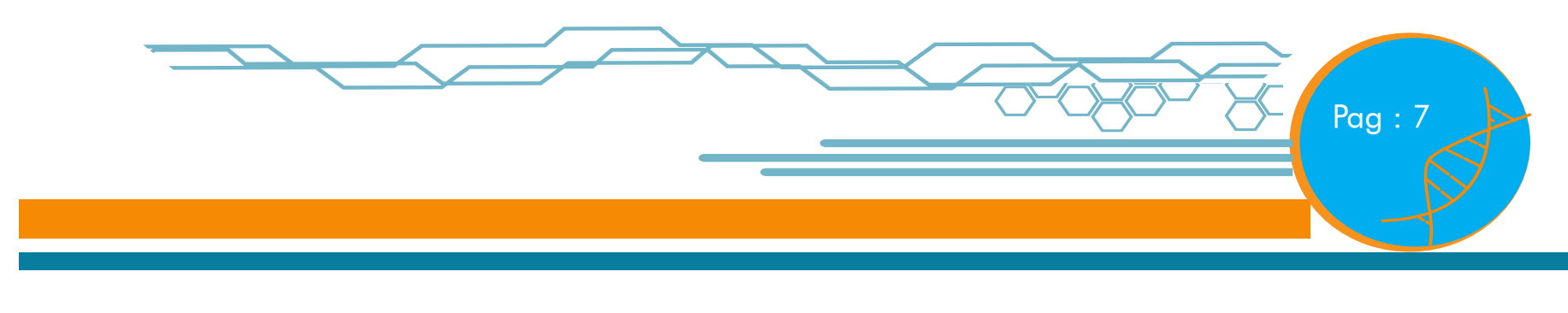

### Secciones del E -paper

#### Enzima gráfica:

POR QUE "Emzima Gráfica": Una ENZIMA es una proteína con actividad catalítica es decir, que acelera una reacción química sin destruirse en el proceso. Basándonos en esto lo definimos así por que como diseñadores tenemos que buscar la forma de ser lo más eficientes en lo que hacemos y conocer lo más posible para estar preparados para el mundo laboral y evitar frustraciones en el futuro. Es por ello que esta sección será de ayuda para muchos diseñadores que día a día se encuentran con dificultades técnicas y no saben a quien acudir para resolverlas.

DESCRIPCIÓN: definimos esta sección como una ayuda para los diseñadores en la cual nos enfocaremos en aportar tips que ayuden a mejorar el diseño la presentación y además facilite un poco la elaboración de contenidos gráficos mediante el aporte de algunos datos interesantes que como diseñadores hemos podido obtener y creemos pueden ser de gran ayuda.

CONTENIDO: En cuanto a su contenido estará enfocado en brindar la ayuda mas requerida como diseñadores en la cual incluiremos algunos detalles importantes sobre como preparar tus archivos para impresión formatos mas adecuados así como también recomendaciones técnicas sobre en uso de los recursos para poder presentar trabajos creativos, de igual manera y como un plus para esta sección pensamos facilitarles en detalle la forma correcta de realizar un libro empastado lo cual nos parece de suma importancia conocer por que en esta carrera tarde o temprano se nos pide elaborar uno y es de gran ayuda si lo podemos realizar nosotros mismos.

#### Citoplasma

¿Porque CITOPLASMA?, es una membrana que cubre a los componentes nucleicos de la célula.

Descripción: La sección esta enfocada al Desarrollo económico sostenible por medio del uso de los materiales reciclados, como se utiliza aquí en El Salvador, de que sirve mostrar ls grandes cosas que fuera de nuestra realidad se vive si no se aplica, por ello se busca insentivar por medio de proyectos que se estan llevando a cabo.

Contenido: La temática estará enfocada en proyectos implementados en El Salvador por instituciones que estén enfocados en la construcción de productos para el uso diario de los salvadoreños y una vía de desarrollo económico para el sector en el que se implementa dicho proyecto.

#### Porque genes activos?

Se escogió este nombre para la sección, porque el término nos hacer referencia a la clase de genes que heredamos de nuestros padres. Como todos sabemos, nuestros padres nos heredan 48 cromosomas, y entre esos, nos heredan ciertas características que nos hacen ser de una manera predeterminada. Genes activos significa entonces que la clase de genes heredados son los que se encuentran en movimiento constaste, los que realizan actividades divertidas y diferentes.

#### Descripción de la sección:

En esta sección se trataran temas sobre diferentes actividades que los diseñadores pueden realizar en su tiempo libre, todo esto para fomentar ese movimiento que está tácito en su diario vivir. La actividad física y mental es fundamental para una vida sana y para evitar enfermedades futuras, sabiendo que los diseñadores dejamos de lado la actividad física, queremos con esta sección, llamar la atención para que el público se interese en realizar una actividad, para suplir cierta necesidades y para despejar su mente para que pueda fluir mejor su creatividad.

#### Contenido a tratar:

Los temas que la sección abarcará son la ilustración, la danza, el deporte, los juegos mentales, la lectura creativa, la fotografía, terrenos por explorar, y temas relacionados con la actividad física y mentales para que los diseñadores suplan esas necesidades que muchas veces dejan de lado.

#### Célula gráfica:

¿Porque Célula Gráfica?, Una célula es una unidad mínima de un organismo capaz de actuar de manera autónoma. Todos los organismos vivos están formados por células, entonces célula Grafica es una sección que estará dedicada a la salud de los estudiantes, debido a que todas las carreras poseen su déficit de salud, por mínima que sea, nuestro enfoque esta dedicado específica- mente para la carrera de diseño grafico y todos los trastornos de salud que a lo largo de la carrera se van presentando.

Descripción: La sección esta enfocada a tratar las enfermedades comunes que surgen durante la carrera de diseño grafico, ya sea provocado por estrés, trastornos alimenticios, etc., nuestro temática será plantear posibles soluciones para controlar o evitar estos trastornos de salud, ya que se sabe que además de influir en nuestra vida es un obstáculo en el desempeño de nuestra carrera, ya que en algunas ocasiones nos impide ya sea asistir a nuestras asignaciones y algunas veces a parciales.

Contenido: La temática estará enfocada en tratar enfermedades provocadas por trastornos ya sean de carácter nervioso o alimenticio, tales como estrés, presión, migrañas, jaquecas, depresión, gastritis, colitis nerviosa, Agresividad, Adicciones, etc. Y presentaremos posible soluciones para controlar y evitar dichos trastornos.

# Pag : 9

#### +plus ADN

Es una analogía metafórica que describe la evolución del gen humano con un "plus" de genoma agregado, que se desarrolla teniendo en cuenta hechos y eventos históricos pasados, para adaptarse y evolucionar a su entorno futuro, se aprende de los conocimientos del ayer las vivencias que nos deparara el mañana en su innovación natural y constante en una rama especifica del estudio y el trabajo; El diseño Gráfico de la actualidad.

Descripción:+PLus ADN es una sección enfocada a los avances tecnológicos de antaño y la actualidad, para informarnos de forma breve la practicidad de la historia que conllevan los dispositivos y su aplicación al diseño moderno e innovador de cada día. la reseña consta de una corta historia sobre dispositivos y aplicación en la época pasada y su consecuencia y evolucionen la era actual.

#### Cromosomas en acción:

A que nos referimos con "Cromosomas en acción" Para entender este significado, nos remitimos a que el cuerpo está formado por miles de millones de células que son demasiado pequeñas para verlas sin un microscopio. En el interior de la mayoría de estas células se encuentran los cromosomas, que son filamentos similares a hilos y que contienen cientos o incluso miles de genes. Los genes determinan nuestros rasgos físicos, como el color de nuestros ojos. Y la personalidad que se va obtener al momento en que crezcamos. Se denomina como Cromosomas en acción a los entes o persona o grupo de personas con distintas afinidades y gustos. Los estudiantes de la escuela de diseño grafico poseen distintas características y cualidades que los hacen distinguirse de los demás.

Descripción: la sección trata básicamente en señalar los aspectos interesantes que posee la universidad y como ellos pueden llegar a ampliar las capacidades graficas, creativas y cognitivas de los estudiantes de la escuela de diseño.

Contenido: Es por ello que esta sección ayuda a la capacidad de relación entre la creatividad de los alumnos y la función que esta desempeña en la Universidad. Generando una interconexión entre los alumnos y la universidad, para lograr obtener una ayuda mutua que les ayuda a crecer significativamente.

CONTENIDOS por sección: Actividades en la U. Creatividad. Función social.

## Contenidos por Sección

#### $+$ PLUS ADN

La Tecnología en el Diseño Gráfico.

Hoy en día hay que rescatar la gran influencia de la tecnología en el diseño grafico.

Es importante saber que programas, como los consolidados más importantes de la autoría de adobe son algunos de los mayormente utilizados actualmente.

La funcionalidad y la vanguardia son factores que lo conjugan todo, para darle al usuario la facilidad de trabajar en la casa, la oficina, la escuela, o prácticamente desde donde se disponga de un equipo portátil con la capacidad suficiente de software y hardware que satisfaga la necesidad de crear.

EL diseño se encuentra en cualquier lugar al igual que los aparatos tecnológicos (celular, PC, televisor, mp3, iPod, etc.) El solo pensar que un diseñador grafico no tenga en su poder algún ordenador o cámara es, en estos momentos un poco difícil de imaginar, ya que es mucho mas fácil modificar un dibujo y convertirlo en algo totalmente innovador por medio de un ordenador o PC para convertirse en publicidad, publicación o simplemente un nuevo elemento grafico en el mundo cambiante y constante del diseño; es por eso que ahora se sabe que En todo lo que nos rodea hay diseño.

"Ahora la tecnología es utilizada para reducir el tiempo al mercado de un producto de diseño, por ello, esta desempeña un papel predominante."

#### Según Regis Debray,

En su libro Vida y muerte de la imagen, nuevas herramientas provocan nuevas percepciones o tendencias de la gente a espetarse por innovaciones y novedades del mañana en cada día de su vida, por lo que el diseñador debería de estar siempre a la vanguardia de todo lo que acontece a su alrededor y debe tener siempre las herramientas disponibles para crear y desarrollar nuevos elementos casi a diario.

Uno de los desarrolladores más aclamados de sistemas digitales y preponderantes de la historia de la creatividad y en la productividad en el diseño ha sido la empresa Macintosh con la reconocida Mac, uno de los principales sistemas enfocados a la innovación, y la herramienta preferida de los maquiladores gráficos de hoy en día.

Ya que en tiempos "remotos" a muchos diseñadores les toco en gran parte de sus vidas pegar textos con un frasquito de goma y hacer diseños a mano con un rapidógrafo, el diseño gráfico actual es una profesión que se desarrolla casi enteramente en sistemas digitales o el clásico ordenador que nos permite infinidad de posibilidades en segunda tercera y mas actualmente en una "cuarta dimensión" en la que las creaciones vistas desde la pantalla se proyectan por medio de otros sistemas casi futuristas en tercera dimensión como algo palpable y material.

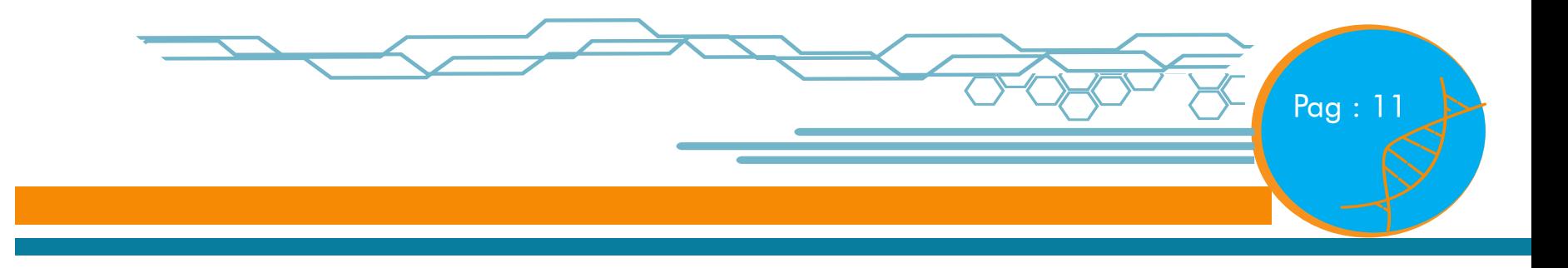

Uno de los saltos tecnológicos (el más reciente) en el diseño gráfico comenzó en 1985 cuando Adobe Systems introdujo al mercado el PostScript, un nuevo lenguaje de programación que servía para definir páginas gráficas con gran cantidad de variaciones y "diseño" incluidos que permitía visualizar otro aspecto mas agradable de las cosas y en este caso de imágenes y demás elementos gráficos.

Luego, en la década de los noventa se desarrollaron software como Adobe Photoshop, Page Maker, InDesign, Illustrator, FreeHand entre otros que posibilitaban por primera vez, el control completo del diseñador sobre todo el proceso creativo digital.

#### Aplicaciones.

En el mundo editorial de las revistas por ejemplo, en donde nunca se ha contado con grandes presupuestos y donde se ha mantenido rezagado en cuanto a la implementación de las nuevas tecnologías. Estas sólo se hacen accesibles cuando bajan de precio.

 Esto se hace especialmente evidente en este caso de estudio, en donde los primeros programas comenzaron a llegar en los años noventas y la sustitución tecnológica se dio muy paulatinamente. Las razones del rezago son principalmente económicas aunque también hubo una falta de comprensión por parte de la industria al comienzo sobre las ventajas que la nueva tecnología podía brindar en términos de productividad.

Pero, ¿cómo era el proceso de diseño de una revista antes de la introducción del

Básicamente, el proceso no había cambiado en muchos años. El diseñador o "armador? (porque armaba la revista físicamente o manualmente), preparaba bocetos de cada artículo editorial teniendo en cuenta el material gráfico (fotos, ilustraciones) que el director (jefe del proceso, con formación en comunicación social) le daba y calculando la cantidad de texto que el redactor había escrito.

Los bocetos y los textos (en papel escritos a máquina o en un disquete en el caso de los redactores que contaban con computadora), se pasaban a un digitador de textos, una persona encargada de "levantar" los textos en forma de galeras (tiras) en una especie de computador de textos llamado composer ( componedor), teniendo en cuenta el ancho de las columnas que el diseñador había marcado y las fuentes establecidas, y luego hacía lo mismo para los títulos e subtítulos, siguiendo las instrucciones bocetadas por el diseñador.

El digitador devolvía estas tiras de texto al diseñador o armador, quien comenzaba un proceso manual de cortarlas y pegarlas sobre una retícula de papel cuadriculado (que equivalía en tamaño a un doble página de la revista), siguiendo siempre su propio diseño.

Si había necesidad de hacer correcciones de texto simplemente se digitaban las líneas en cuestión y el armador cortaba el pedacito e insertaba las líneas nuevas.

Luego, el armador sacaba fotocopia de las fotos e ilustraciones (ampliadas o reducidas) y las posicionaba en la respectiva retícula, de acuerdo al boceto. Así, hasta completar todas las páginas de la revista.

Aquí terminaba el proceso de la editorial. El resto quedaba en manos del taller gráfico o fotolito, otra empresa. Lo que la editorial enviaba al taller gráfico era prácticamente una guía de posicionamiento de textos y fotos y una guía de fuentes.

El taller hacía casi todo el proceso de acuerdo con la guía y se encargaba de devolver películas y la muestra de fotolito para verificación y aprobación de la editorial antes de enviar a impresión. Este procedimiento dejaba en manos del taller gráfico gran parte del trabajo en un tiempo demasiado extenso y extenuante."Las nuevas herramientas posibilitan un aumento en el potencial creativo (otros factores, como el control del tiempo lo disminuyen), y aumentan la productividad al acelerar procesos de producción."

#### La dependencia de la Tecnología en el Diseño actual

Ahora el diseñador tiene el control completo sobre el proceso. Conceptualiza directamente sobre la máquina (ya no boceta), define color y posiciona imágenes en alta definición, exactamente como las quiere. Tiene la posibilidad de editar y retocar las imágenes como las quiere y, si al director no le gusta la propuesta, hacer cambios mucho más rápido.

Al taller gráfico se envía un archivo digital (por red o en un Cd), que ellos solamente tienen que plasmar en pruebas digitales para revisión y aprobación de la parte editorial. En esta redefinición de calificaciones y desplazamiento de roles varios oficios fueron eliminados.

Ya no se necesitan digitadores, ni armadores, ni bocetadores. Todos los roles están integrados en el diseñador gráfico informatizado. Se virtualizan las herramientas y se convierte

#### CELULA GRAFICA

El estrés es una defensa natural del organismo contra algunas circunstancias de tensión que se presentan cotidianamente.

Y como ahora en la actualidad los estilos de vida son cada día más demandantes, esto lleva al hombre moderno a incrementar notablemente mucho sus cargas tensionales y esto produce la aparición de diversas patologías Las enfermedades que sobrevienen a consecuencia del estrés pueden clasificarse en dos grandes grupos: Enfermedades por estrés agudo y Patologias por estrés crónico.

El estrés post-traumático es un trastorno discapacitante que puede desarrollarse después de un acontecimiento traumático. A menudo, las personas que lo han sufrido tienen pensamientos y recuerdos persistentes de miedo sobre lo que les aconteció y pueden sentirse emocionalmente bloqueados, especialmente aquellos que fueron testigos de un acontecimiento de estas proporciones.

La úlcera por estrés es una lesión que se presenta en los pacientes con estrés prolongado, en los que tienen quemaduras con más del veinticinco por ciento de la superficie corporal, en los que sufren intervenciones quirúrgicas prolongadas, en las septicemias y en los enfermos poli traumatizados graves o en fase terminal

Generalmente son múltiples, se localizan en el cuerpo y parte alta del estómago en donde se produce el ácido y afectan a la mucosa y a la muscularis mucosae, en el 10% de los casos se perforan.

todo ala era digital de la información express.

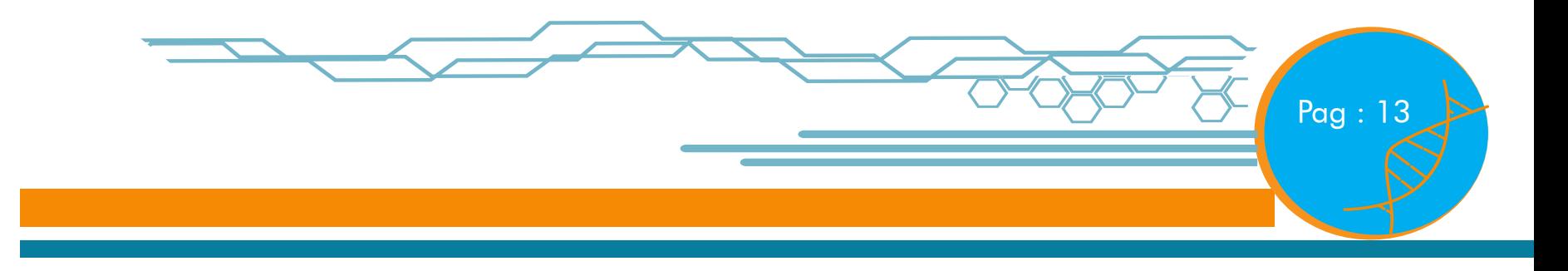

ADICCIONES. Está representada por los deseos que consumen los pensamientos y comportamientos (síndrome de abstinencia) del adicto, y éstos actúan en aquellas actividades diseñadas para conseguir la sensación o efecto deseado y/o para comprometerse en la actividad deseada (comportamientos adictivos). A diferencia de los simples hábitos o influencias consumistas, las adicciones son "dependencias" que traen consigo graves consecuencias en la vida real que deterioran, afectan negativamente, y destruyen relaciones, salud (física y mental), además de la capacidad de funcionar de manera efectiva.

En la actualidad se acepta como adicción, cualquier actividad que el individuo no sea capaz de controlar, que lo lleve a conductas compulsivas y perjudique su calidad de vida, como por ejemplo puede existir, adicción al sexo, al juego (ludopatía), a la pornografía, a la televisión, a las nuevas tecnologías (tecnófila), etc

Si tienes que transitar una situación límite o conflictiva, el estrés es una adaptación que se produce en tu organismo para tratar de salir de ese problema. Cuando esto ocurre se produce un estrés bueno o eustrés. En cambio, cuando el estrés es sostenido en el tiempo, se trata de un estrés malo o distrés Desordenes alimenticios:

#### L

os desórdenes alimenticios son la clave de los problemas de salud que enfrentan Millones de personas en los Estados Unidos, estos son afectados por estas enfermedades tan serias y muchas veces que amenazan la vida. La mayoría de estas enfermedades más del 90 porciento ocurre entre los adolescentes. Existen estos tipos principales de desórdenes alimenticios.

Mucho más comunes y extensivos son los desórdenes alimenticios atípicos. Esto se refiere a hábitos alimenticios problemáticos, tales como dietas restrictas, períodos de gula y purgación, que ocurren con menos frecuencia o son menos severos que aquellos que tienen que cumplir con todos los criterios para el diagnóstico de un desorden alimenticio. Estos pueden ser cambios en los patrones alimenticios que ocurren en relación a un evento , una enfermedad, apariencia personal o en preparación para una competencia atlética.

Aunque los desórdenes alimenticios pueden terminar en pérdida o aumento de peso y algunos problemas nutricionales, esto raramente requiere atención profesional. Si el desorden se mantiene y se convierte en angustia o comienza a interferir con las actividades diarias, puede necesitar una evaluación profesional.

La enfermedad de la gula es el desorden alimenticio más nuevo clínicamente reconocido. Esta enfermedad se identifica principalmente por episodios repetidos de gula incontrolada, que usualmente no termina hasta que la persona no esté completamente llena al punto en que esto le incomoda. Sin embargo, a diferencia de la anorexia y la bulimia, esta enfermedad no está asociada con comportamientos inapropiados tales como provocarse vómitos o hacer ejercicios excesivos para que el cuerpo se deshaga del exceso de comida. Usualmente la enfermedad comienza tarde en la adolescencia o temprano en los veinte años, frecuentemente luego de haber perdido peso significantemente debido a una dieta. Algunos investigadores creen que la gula es el desorden alimenticio más común, afectando de 15 porciento hasta 50 porciento de los participantes en programas de control de peso. Complicaciones medicas de los desordenes alimenticios:

Las consecuencias de los desórdenes alimenticios pueden ser severas. Por ejemplo, uno de cada 10 casos de anorexia nerviosa causa la muerte por hambre, paro cardiaco y otras complicaciones médicas, o por suicidio.

Muchos pacientes con desórdenes alimenticios también sufren de otras enfermedades psiquiátricas como ansiedad clínica, depresión, cambios en personalidad o problemas de abuso de drogas, o desorden obsesivo-compulsivo y muchos están en riesgo de suicidio.

Otras complicaciones incluyen bajas en el pulso y bajas en la presión, periodos menstruales irregulares o pérdida de los periodos, deshidratación, bajas en la temperatura del cuerpo, reducción en la masa muscular, pérdida de calcio en los huesos (debilitándolos o haciéndolos propensos a fracturas), ritmos irregulares del corazón y daños en los dientes y en el esófago debido a los frecuentes vómitos. Los individuos con desórdenes alimenticios que usan drogas para estimular los vómitos, movimientos intestinales o para orinar pueden considerarse en peligro ya que estas prácticas aumentan el riesgo de los fallos en el corazón.

Los desórdenes alimenticios se pueden tratar más exitosamente cuando se diagnostican temprano. Mientras se prolonguen los comportamientos alimenticios anormales, se hace más difícil vencer el desorden y sus efectos en el cuerpo. En algunos casos, se necesitan tratamientos a largo plazo y hospitalizaciones. Actualmente no existe un tratamiento consecuente aceptado universalmente para los desórdenes alimenticios. Idealmente, un método integrado para el tratamiento incluiría las destrezas de los nutricionistas, profesionales de la salud mental, endocrinólogos y otros especialistas.

#### Emzima Gráfica

Al diseñar debemos tener mucho cuidado en los detalles saber que hay que guardar ciertas proporciones y cumplir ciertos lineamientos que no son reglas sino mas bien recomendaciones que nos ayuden a mejorar nuestros trabajos y evitar tener problemas a la hora de imprimir para ello tenemos que tener en cuenta que juagamos con varios aspectos que pueden generar que los resultados impresos no sean los deseados para ello esta publicación te daremos una serie de consejos o recomendaciones que te ayudaran un poco a mejorar tus archivos a la hora de impresión .

1- Como primer consejo te recomendamos si imprimes en lugares comerciales frecuentar uno o dos y observar los software que utilizan para el montaje o impresión de tus archivos ya que esto varia de imprenta en imprenta, lo que te recomendamos es trabajar tus archivos en los programas de diseño y a la hora de exportarlos guardarlos en PDF ya compaginado con su orden correlativo o en su caso guardarlos en JPG a 300 DPI de resolución para mantener una buena calidad de imagen.

Así mismo para agilizar el proceso de espera de impresión puedes llevar tus archivos montados y compaginados la forma mas fácil de hacer es usando Freehand este programa nos permiten montar nuestros trabajos de forma sencilla lo que te recomendamos hacer es guardara tus archivos como EPS o JPG y luego importarlos al el área de trabajo para generar hojas tiro y retiro que es como lo mas complicado por el casado de las imágenes te recomendamos lo primero crear leyer diferentes y ubicar las imágenes centradas en los cuatro lados dejando el mismo espacio y girar a 180° la pagina impar es la forma mas sencilla de hacer casar una pliego tiro y retiro.

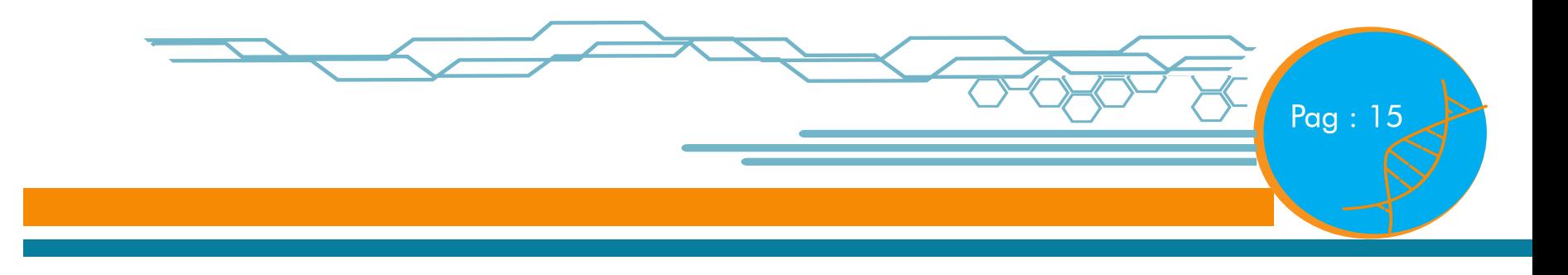

2- Otro consejo que te damos es que si imprimes muy frecuente y tienes ya definido una serie de papeles a utilizar aproveches al sacar impresiones las áreas que t sobran para ubicar en el pliego una guía de colores PANTONE la que te servirá para ver como salen los colores en dicho papel esto te evitara frustraciones al ver que los colores de tus diseños cambiaron radicalmente esto se debe a que los papeles para impresión son muy diferentes algunos como los cover o folcote tienen una superficie con seda la cual da una terminación un poco matte y esto hace que los colores no sean tan fuertes , en cambio papeles como el Couche poseen una superficie satinada la cual le da un brillo propio al papel esto hace que se evidencien mas los colores a la hora de imprimir asi que es muy recomendable que cuentes con esta guía de color para facilitar tu trabajo y economizar evitando repetir impresiones por motivos de color.

3- Otra recomendación es que calibres tu monitor para que lo que tu veas en la pantalla sea lo mas fiel posible a lo que saldrá impreso , evita usar tu monitor con demasiado brillo es cierto que esto nos da un mayor detalle o percepción de lo hacemos pero es una visualización errónea ya que lo que debemos hacer es mantener nuestro monitor en los parámetros normales para evitar repetir expresiones como "En el monitor se veía bien ".

4- También te recomendamos que conviertas tus tipografías a trazo para evitar si cambias de computadora o cuando la lleves a imprimir se te des configuren los archivos y se t cambie la tipografía esto ayudara a mantener la fidelidad de tus diseño, también en archivos de programas como Adobe Indesing te recordamos no olvides empaquetar las imágenes que utilizas en tus diseños de esta manera te evitas que tus imágenes salgan pixeladas por falta de el archivo original.

5- Cuida el rebase esto es un tema de gran importancia ya que es el hecho por que a veces las cosas nos quedan mal por que no sabemos respetar los márgenes de impresión y corte en cosas que serán cortadas a mano o ya sea a maquina el rebase es lo único que nos ampara para evitar repetir tirajes que están comprometidos Por ejemplo:

Si diseñas una tarjeta de presentación con una medida estándar de 3.5x2.0" lo que debes hacer es generarle un Bled de ¼ o 0.25" en todo caso tendrás que diseñar el archivo de 3.75x2.25" esto te indica que tendrás el margen suficiente para colocar elementos y evitar estos se corten a la hora de refilar esto es de gran ayuda cuando generas diseños que serán impresos por repetición del mismo o usando la técnica de la imposición al igual puedes aplicar este detalle del rebase en la mayoría de tus diseños.

Esos aspectos son básicos para poder obtener resultados satisfactorios a la hora de imprimir nuestros trabajo debemos tener en cuenta que hay muchas opciones de impresión y nuestra responsabilidad es escoger la que nos parezca mas conveniente. Debemos tener en cuenta estos pequeños consejos que buscan solucionar los problemas más comunes en impresión digital para alumnos de diseño grafico.

#### Crea tu empastado Fácil

En este pequeño articulo nos enfocaremos en mostrarte de forma sencilla como puedes crear un empastado tradicional de para tus tareas o lo urge tu quieras te daremos algunos datos para que los practiques y logres hacer tus empastados en casa y así ahorres mucho dinero elaborando tus propios diseños.

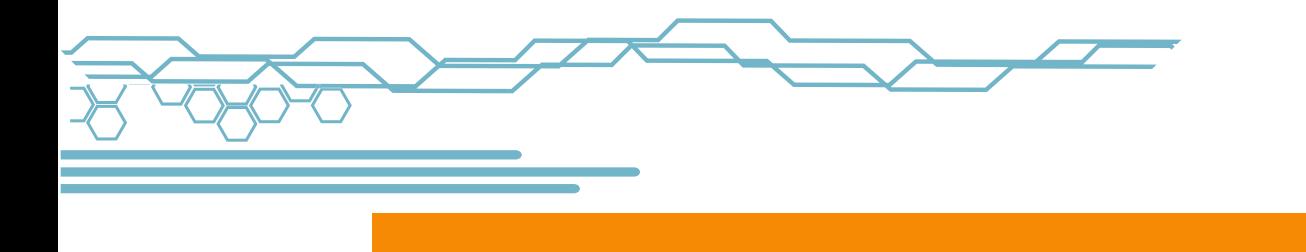

Empastado utilizando adhesivo y pegas en spray

Como recomendación general es usar papeles delgados para el interno como los son Couche80 o 100, Cover65 o máximo 80 en papeles mas gruesos el resultado no es esperado ya que dificulta el poder abrirlo.

1- Lo primero que haremos es definir el tamaño del documento en este caso crearemos un empastado tradicional carta 8.5 x 11.0 "lo primero que haremos es definir los márgenes en las hojas internas se recomienda dejar en el lado izquierdo un margen de 1 "y en los otros 3 lados un margen de 0.5 "esto es de rigor ya que así evitamos que a la hora de coser perdamos información y mantendremos una visualización estética y justificada.

2- Como segundo paso y uno de los mas delicados es teniendo el bloque interno hay que presionarlo colocando algo pesado sobre el y aplicar pega blanca en el área del lomo y dejarlo secar para evitar que se separen las paginas luego de esperar que se seque lo que sigue es perforar las paginas con picahielos o alguna herramienta parecida dejando una separación de 1 " entre punto y punto ,luego hay que pasar hilo de consistencia resistente anudando un extremo y pasando en forma de zic-zac entre los agujeros repetir hasta llegar al punto del comienzo.

3- Después de tener el interno listo procederemos a la parte mas delicada de el trabajo es a crear la pasta lo primero es definir el lomo en el diseño midiendo el interno y definiéndolo en el arte se diseña una área de 19.0 x 13.0 en el cual eso incluye un rebase de 1 " pulgada para todo el contorno esto es lo que nos servirá para poder envolver la pasta si se imprime en adhesivo.

lo recomendado es que tiene que estar laminado para quesea duradero,

4- comenzamos por cortar las piezas de cartón de 8.25 x 11.25 y un lomo de 0.35" ubicamos primero el lomo para fijarlo y de el centro partimos colocando un separador de 0.5" y luego colocamos las cubiertas y retiramos los separadores para q ese espacio que queda nos ayude a abrir el libro procedemos a pasar un rodillo sobre la impresión para sacar el aire en exceso y que el adhesivo pegue de buena manera sobre el cartón lo siguiente es con la tijera cortar las esquinas cortando en diagonales para que

#### Genes activos

#### LA ILUSTRACION

¿Sientes que el stress es demasiado? Una de las recomendaciones que hacen los expertos para eliminar el stress es desarrollarse en diferentes actividades que impliquen mover la mayoría de tus músculos, o al menos, que mantengan tu mente ocupada en cosas concretas, para que despejes un rato tus problemas, ya que esto también facilita la acumulación de stress.

Poder inscribirte en alguna de las actividades que más te gusta, podrá asegurarte que todo ese stress que acumules en la semana, lo elimines en unas cuantas horas. No es necesario que asistas todos los días, ni tampoco que tengas tus habilidades demasiado desarrolladas o pobres, solamente necesitas ganas de distraerte y sobre todo, divertirte.

En este espacio queremos facilitarte el acceso a este tipo de actividades, con el fin de animarte y que puedas unirte al grupo que más te parezca.

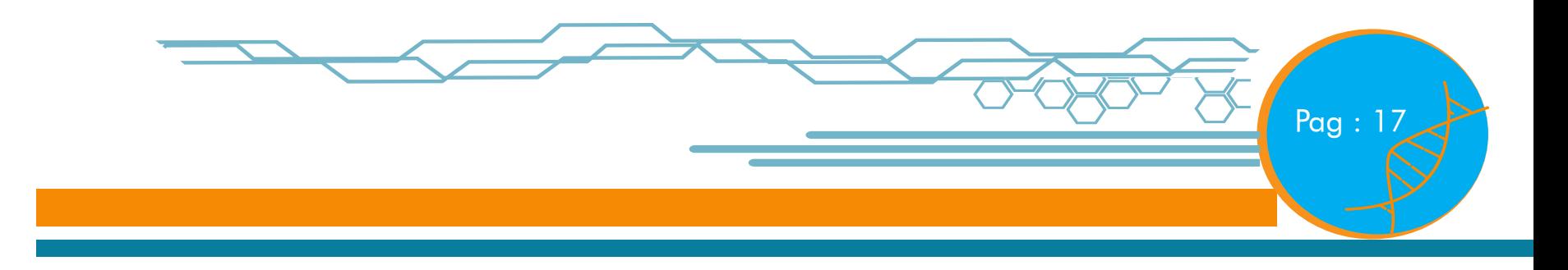

Una de las ventajas que tienes, es que algunos de estos talleres se imparten en la universidad, y eso los hace más accesibles a tu estilo de vida, ya que no tienes que movilizarte.

Una de las actividades en las que puedes desempeñarte es la ilustración. Como buen diseñador, sabes que la ocuparas a lo largo de tu carrera y de tu vida, como un medio de comunicación, o tal vez como un recurso extra. Es por eso, que debes estar al tanto sobre las tendencias, y de las diferentes técnicas que los ilustradores utilizan para llenar sus obras maestras de vida.

Además, la importancia de desarrollar esta área, es que te instruyes en la colocación de las luces y sombras, y esto te beneficia para darle ese toque realista a tus imágenes.

Otra de las ventajas de la ilustración es que puedes utilizar un sin fin de colores, dependiendo de los conceptos que utilices.

Y hablando de conceptos, se que estarás de acuerdo, que es mucho más sencillo representar algún concepto con una ilustración, porque es tu imaginación conectada a tu brazo la que trabaja y puedes esparcir toda tu creatividad.

La mayoría de los ilustradores acá presentados, utilizan mucho el color para llamar la atención de su público, y como podrás ver, también se enfocan en una gama de color, para darle más armonía.

Pero como nada en este mundo es perfecto, la ilustración también tiene sus desventajas, más si eres un principiante.

Y es que con la ilustración, si te equivocas en un trazo y no sabes repararlo, arruinas toda la composición, al igual que la aplicación de los colores, porque juegan un papel importante a la hora de comunicar algo, y no olvidemos, que dependiendo de la técnica que elijas para aplicar color, tendrás que tener en cuenta el tiempo que tarda en secar.

Muy a pesar de todas las cosas, sabes que si te llama la atención aprender a ilustrar, o simplemente quieres que se convierta en un hobbie, sabes que las posibilidades de aplicar color son muchas, ya sea que seas afín a los colores, o tal vez a los plumones, rapidograf, temperas, acuarelas, óleos, acrílicos, o si eres un amante de las ilustraciones en blanco y negro hecho completamente a lápiz o lapicero y no hagas de lado a la ilustración digital, que es una de las más utilizadas hoy en día.

Es cuestión de gustos, y en la ilustración tienes muchos campos, como técnicas que puedes aprender.

Puedes desarrollar esas habilidades para la ilustración infantil, o la juvenil, también existe la posibilidad de ilustrar infografías, libros editoriales, portadas, pósters, pinturas, piezas gráficas, publicidad...

#### **DANZA**

La siguiente actividad hará que te levantes de tu asiento y comiences

A mover tus pies, pues te hablaremos de nada más y nada menos que la danza. La danza, al igual que la ilustración, tiene diferentes áreas que puedes experimentar, ya sea que te gusten los ritmos rápidos o los lentos, la salsa o la danza moderna.

La danza es, además de una actividad para salir de la rutina, un buen ejercicio para bajar esas libritas de más que puedes acumular al pasar tanto tiempo sentado.

Además de ser una actividad que te relaja, puedes ocupar el baile como un pasatiempo, o puedes hacer de la danza una manera de acercarte más a alguien, y para compartir momentos agradables con tus amigos.

Y si eres chico, no te preocupes, que sabes que la danza existe para ambos sexos. Tu actitud lo marca todo, y si estás dispuesto a divertirte, está es una actividad que te ayudará a lograrlo, porque es bastante accesible a tu situación monetaria, a diferencia de la ilustración, donde necesitas muchos materiales para reproducir algún trabajo, en la danza sólo requieres valor, decisión, paciencia y empeño, la diversión lo pones tu, en todos esos entrenamientos grupales o individuales.

"Personalmente, recomiendo esta actividad aunque realmente no me guste danzar y mucho menos bailar", fue la opinión de uno de nuestros entrevistados cuando le preguntamos sobre la actividad que más recomendaba, "Y es que la danza te permite estirar todos esos músculos que se te tensan y hacen que te sientas más pesado. Como te mueves bastante por un período de tiempo, tu cuerpo logra sacar toda esa energía pesada y hace que te sientas mucho mejor."

También nos compartió, que no era necesario que supieras bailar para poder acceder a alguno de los grupos de danza o baile, "es cuestión de gustos, si no te gusta algún género de música no te metas en ese y ya, no sólo existe el ballet o la danza del vientre, hay muchas clases de baile que se pueden practicar, y que realizas sin inconvenientes, porque .

los grupos son bastante comprensivos de acuerdo a las horas y días en los que puedes asistir."

Así que ya deja a un lado todas esas excusas que no puedes moverte después de una semana de parciales, descansa unas horas, y luego ianímate a inscribirte a un grupo de danza!

Como para gustos hay colores, así también hay diferentes géneros en el baile que puedes experimentar, como la danza, donde puedes interpretar movimientos para expresar situaciones o cosas, o la salsa, donde aprenderás movimientos rápidos y gestos más sensuales, o por el contrario, la danza teatral, donde podrás ser parte de un elenco de baile que se monte en alguna obra o teatro; por otro lado, está la danza jazz, donde utilizas una vestimenta particular de sombrero y trajes negros y algunas veces un bastón, su particularidad es que puede montar coreografías grupales.

Y si aún esos grupos no logran convencerte, te proponemos también grupos de breakdance y Hip Hop, está clase de música siempre es exigente al realizar los pasos, pero son grupos más informales. Existen también los grupos para aprender rock 'n roll de los '80, y para bailar música disco. La variedad es grande, sólo necesitas poner el interés necesario para inscribirte y comenzar a disfrutar de esta actividad.

Si estás interesado en inscribirte en el grupo de danza de la U, puedes comunicarte con la Lic. Paola Lorenzana y ella te brindará la información necesaria.

Si vives cerca de la colonia Julias y Rosas, puedes inscribirte en los grupos de danzas modernas que ellos tienen abiertos para todo público.

Visita nuestra página web o nuestra fan page para más información acerca de la danza y la información de contacto de los diferentes grupos de danza.

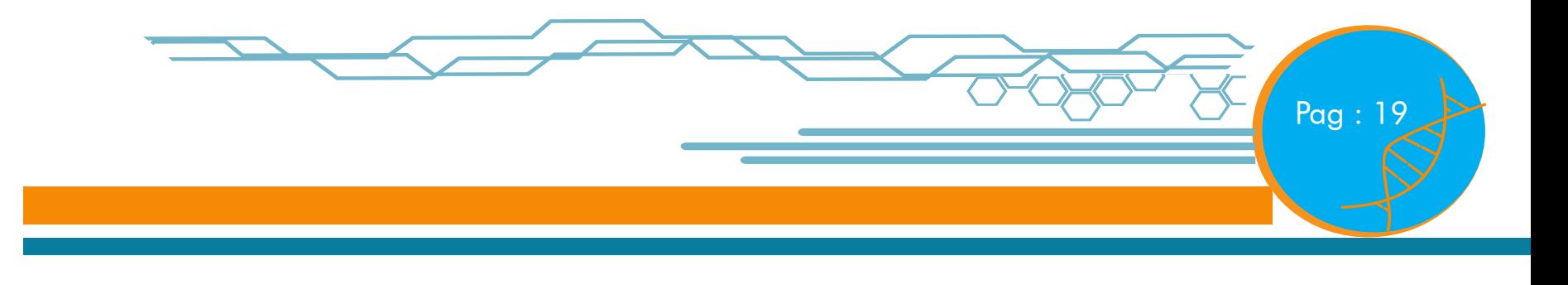

#### Citoplasma

Uso de materiales reciclados.

En la actualidad nos encontramos en una sociedad de alto porcentaje de consume muchas veces un consume innecesario y desgastante como para la economía y a su vez para el medio ambiente lo cual es un daño directamente al hombre e indirectamente, y muy grave, a nuestro sistema ecológico. Encontramos en esta sociedad una moda, pero en realidad, en un movimiento en pro de nuestro ecosistema a lo que se conoce la moda verde o eco, movimientos en busca de brindar soluciones a largo y mediano plazo para la sostenibilidad de nuestro medio ambiente. Sistemas que tienen como objetivo la palabra mágica del reciclaje, el cual brinda ayuda al ecosistema y a su vez un factor económico de una vía no muy utilizada, que hoy en día brinda muchos frutos a personas como empresas que .

encontraron en esta área una forma de progreso social económico y medioambiental.

Conocemos proyectos basados en brindarle una nueva utilidad a productos ya desechados y con estos favorecer a la reutilización de una forma practica y funcional , esto brinda un beneficio económico de una área que comúnmente no es explotada como fuente de ingresos ya que posee un inversión mínima para su reutilización y las ganancias son muy altas al ser una inversión mínima y al recibir un alto porcentaje de ganancia es un punto muy importante de reciclaje pero el otro punto que es el enfoque principal sobre una economía sostenible es brindarle un alivio a nuestra naturaleza al despojarla de factores que la dañen en su sostenibilidad .

Un proyecto muy interesante de economía sostenible es basado en los neumáticos de los automóviles brindándoles nueva utilidad al ser botados estos se reciclan para crear mobiliarios fijos comúnmente utilizados para espacios abiertos ya sean parques jardines, estancias o como para productos varios, cojines, productos lúdicos, juegos revestimientos para otros productos. Esta idea surgió al ver que poblaciones de bajo recursos utilizaban los neumáticos como bases o pilares para levantamiento de sus hogares dichos neumáticos funcionan por su estructura y composición física ideales para crear pisos resistentes y solidos.

Basados en esta ampliación surge la idea por la forma de los neumáticos una nueva orientación de su uso, se ha estado aplicando en parques en mal estado en los cuales la inversión para la remodelación es tan grande y no se cuenta con dicho recurso económico es ahí donde personas buscando objetivos.

#### Cromosomas en acción.

La siguiente jornada se propone como un espacio de reflexión y debate sobre los cambios profundos y las principales tendencias en el mundo de las publicaciones digitales: eBooks, revistas y diarios digitales. El objetivo que se persigue es brindar las habilidades primordiales para la nueva generación de profesionales que busquen involucrarse en esta industria, sea en la producción, difusión o comercialización de contenidos digitales.

12 hs. Workshop: flujo de trabajo, técnicas y herramientas. Principales tecnologías y técnicas que se utilizan para la producción y el diseño de publicaciones digitales. Marcelo Monzon (Photoshop Master).

Organización: Daniel Benchimol (RedUSERS.com) CICLO I Implicaciones e Impacto de las Nuevas

Tecnologías de Información y Comunicación Taller de Investigación Aplicado al Diseño Marketing de Proyectos de Diseño Gráfico CICLO II Taller de Conceptualización Tecnología Digital Gráfica Proyecto Imagen Corporativa CICLO III Diseño y Producción de Video Digital Edición de Audio y Video Digital

Aplicaciones Multimedia

CICLO IV

Proyecto Multimedia

Aplicaciones Web

Proyecto Web

Maestría en Diseño Gráfico

Modalidad: Semipresencial

Fecha de inicio: Lunes 9 de Julio de 2012 Plazas: Ofrece 25 plazas

Destinatarios: Profesionales de las áreas de Diseño Gráfico, Comunicaciones, Publicidad, Artes Plásticas y Arquitectura primordialmente.

Director del Programa: mg. Regina Elizabeth Alvarenga Correo: regina.alvarenga@ udb.edu.sv Teléfono: (503) 2527 - 2302

#### CREATIVIDAD

La universidad Don Bosco, conjunto con la carrera de diseño industrial, realizara su tradicional desfile de modas temporada verano 2012, en el cual destacaran elementos como papeles reciclados y elementos naturales, los cuales son comunes en el día a día de nuestras vidas cotidianas y no les damos la mayor utilidad posible.

El desfile se realizara en la cafetería y pasara por la mayor parte de la universidad, tomando como concepto para esta temporada la fantasía espacial.

Esta temporada estará llena de glamur y a la vez obsesión por trasmitir la belleza interna de la forma humana en si . FUNCIÓN SOCIAL

La Universidad es el centro de la actividad intelectual superior, y cumple así un papel social de la más elevada jerarquía. Su función consiste en crear los conocimientos, propagarlos, desarrollar y disciplinar a la inteligencia, formar los hombres más selectos por su cultura y su capacidad. Como bases fundamentales de su acción debe enseñar el respeto a la verdad, desarrollar la aptitud de buscarla con acierto, e inculcar la noción de que es un deber el servicio social.

El hombre se destaca y distingue entre todos los animales por su aptitud y su ansia de adquirir conocimientos, su capacidad de acrecentarlos y transmitirlos a través del espacio y del tiempo.

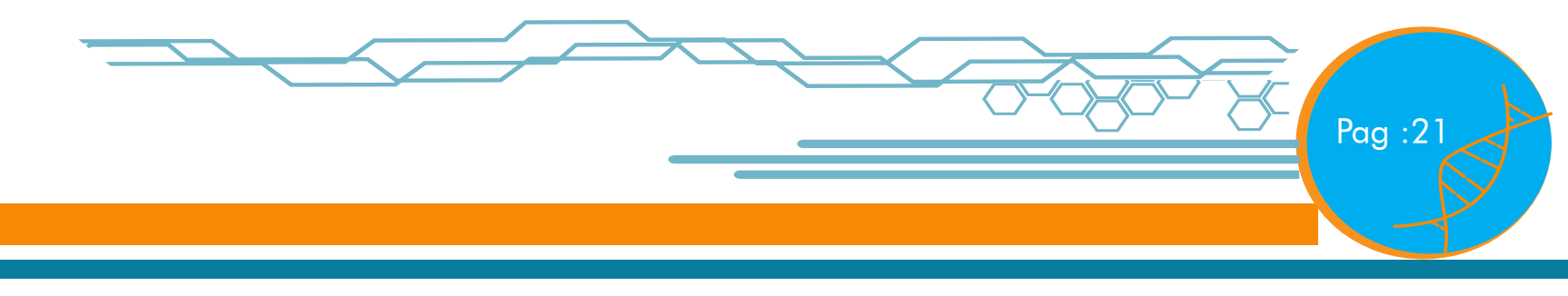

## Diseño y diagramación

#### Elementos del diseño utilizados

#### +Plus ADN

Contraste de color: utilizando una sola gama cromática desde el negro, un gris degradado hasta los amarillos naranjas y finalmente el rojo para darle interés al lector En la composición también se utiliza la armonía: para hacer agradable a la vista del público el diseño de la sección para que sea de fácil comprensión y tenga el interés completo del público, los colores dan una sensación de calidez y las tonalidad grises acentúan la seriedad de lo que se esta exponiendo en el artículo

Peso visual: dentro de las composiciones existe un punto de interés al que se dirige al público para que observe una imagen o un texto de forma natura l según la lectura y el rastreo del ojo, las imágenes dirigen el peso hacia los costados o hacia el centro por su diagramación.

Equilibrio en la composición: están distribuidos los contenidos y las imágenes de tal forma que al dividirse la página partes iguales contengan la misma carga visual y se vea distribuido el contenido de forma legible, ordenada y limpia. Ritmo: la composición contiene elementos decorativos como el filete y algunas imágenes que le dan movimiento a la composición visual el lector puede subir o bajar la mirada de manera constante a medida que lee y observa la diagramación de todo el contenido del artículo.

#### Sección: Célula Gráfica

Ritmo: aplicando elementos de manera repetitiva para lograr una diagramación mas interactiva.

Peso: ubicando los elementos para realizar una mejor diagramación y que la lectura sea mas sencilla para el lector.

#### Enzima gráfica:

Ritmo: aplicando la repetición secuencial de forma. Peso: Ubicación de elementos en áreas que permiten que la composición no sea saturada ni sea dificultosa su lectura. Balance: creando entre las imágenes y textos para jugar también con los espacios en blanco

#### Sección: Cromosomas En Acción.

Peso: en las imágenes para realizar una diagramación mas funcional.

Ritmo: aplicando la repetición secuencial de forma.

#### Genes Activos

Peso, que se logra ver en la primera doble página por la ubicación de las fotografías, tensión, en la segunda doble página, donde las imágenes se encuentran al lado que acepta menos peso, y eso hace que se vean antes las imágenes que el texto, filete, que va ubicada arriba del titular, para separar el subtítulo y el nombre de la sección, titulares, que son los temas que la sección contiene, subtítulo, el que lleva la información de lo que tratará la sección, va ubicada al principio de la

sección y en la esquina superior, y pie de foto.

## Elementos de la página

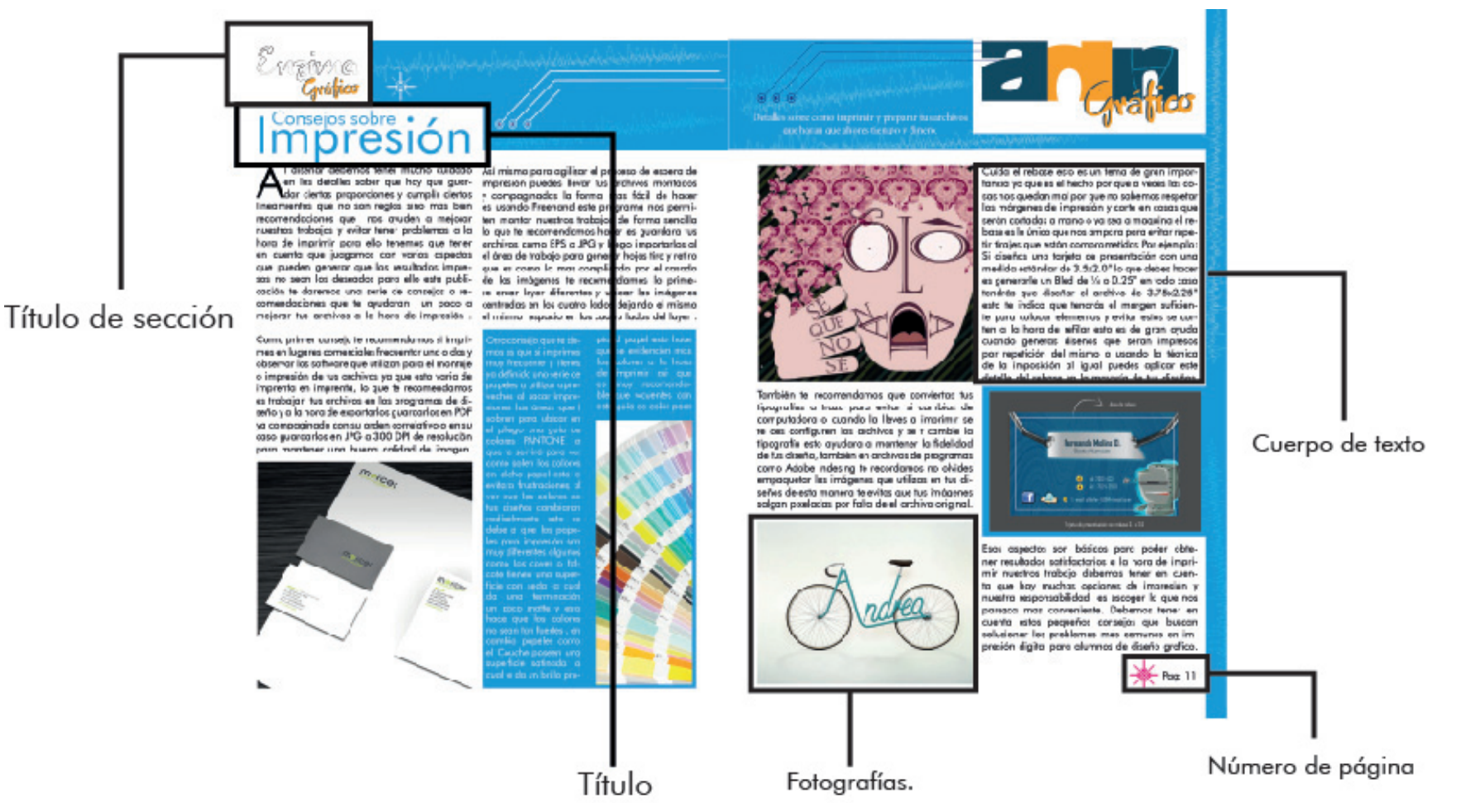

Los elementos de diseño utilizados en la diagramación son: Titulo de sección, Titulo, Fotografías, Número de páginas y cuerpo de texto.

pografía Juliet con diferentes colores referentes a la en su gran mayoría de internet lo cual se han escosección presentadas en el E-Paper.

Títulos: Se han realizado con una tipografía Futurabook BT con un tamaño de 60 pts, y utilizando colores basados a la sección.

Título de sección: se ha creado el titulo con una ti-Fotografías: El recurso fotográfico ha sido utilizado gido imágenes que llamen el interés del lector.

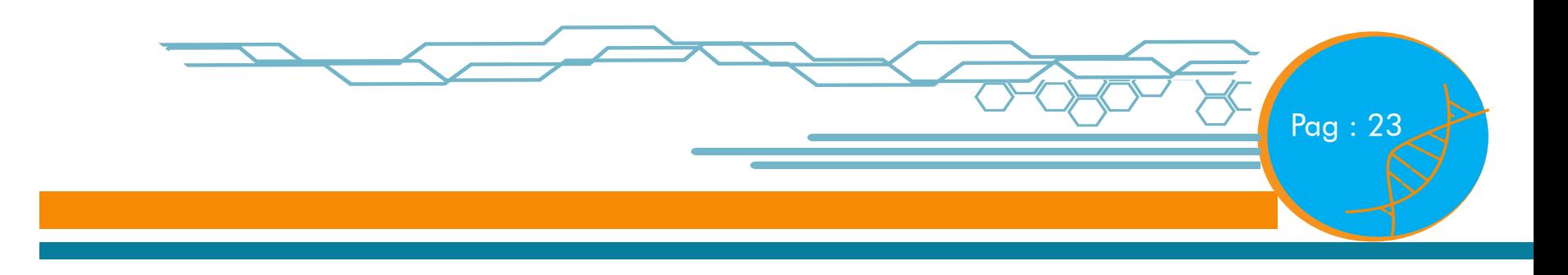

Cuerpo de texto: El cuerpo de texto esta realizado a cuatro columnas con tipografía Futurabook BT con un puntaje de 12pts de tamaño basada en una mejor calidad de comprensión para el lector y crea una limpieza visual a la diagramación.

Número de páginas: el numero de paginas ira en la esquina superior derecha de cada sección con una tipografía Futurabook Bt y un puntaje de 12 pts.

## Conclusión

El e-Paper ADN grafico a sido realizado con el fin de reunir información para llegar a un publico objetico como es los alumnos de la escuela de diseño gráfico e industrial de la Universidad Don Bosco con el propósito de crear un documento en línea para que los lectores tengan un documento que les sirva como un manual a seguir a los futuros colegas con el énfasis de hacerlos conocedores un poco mas sobre temas que le ayudaran en su experiencia personal la vez hemos utilizado los recursos necesarios de los elementos del diseño, los cuales nos han servido como base para crear un recurso visual funcional teniendo en cuenta todos los componentes que se nos proporcionaron durante un periodo de clases, aplicándolos en su debida manera para obtener todo el resultado de la publicación.

#### Tipografía:

Juliet (Regular) Uso en nombres de sección. (72pts) Aa Bb Cc Dd Ee Ff Gg Hh Ii Jj Kk Ll Mm Nn Oo Pp Qq Rr Ss Tt Uu Vv Ww Xx Yy Zz 1 2 3 4 5 6 7 8 9 0  $\circ$  ! " • & / ( ) ? ¿ C  $\cdot$  N ; : FuturaBook BT (Regular) Usos en titulares (11pts) Aa Bb Cc Dd Ee Ff Gg Hh Ii Jj Kk Ll Mm Nn Oo Pp Qq Rr Ss Tt Uu Vv Ww Xx Yy Zz 1 2 3 4 5 6 7 8 9 0  ${}^{\circ}$  ! " • \$ % & / ( ) = ? ¿ ^ \* C " $\tilde{N}$  ; :

FuturaBook BT (Regular) Usos en cuerpos de texto (60-72pts) Aa Bb Cc Dd Ee Ff Gg Hh Ii Jj Kk Ll Mm Nn Oo Pp Qq Rr Ss Tt Uu Vv Ww Xx Yy Zz 1 2 3 4 5 6 7 8 9 0  $\circ$  ! " • \$ % & / ( ) = ? ¿ ^ \* C " $\tilde{N}$  ; :

#### Fuentes de información:

Sección: Enzima Gráfica. Redacción: Fernando Molina Fuente: Redacción propia.

Genes Activos. Redacción: Karen Escobar Fuente: Redacción propia.

• Célula Gráfica: Redacción: JorgeZuniga Fuente: http:// es.wikipedia.org/wiki/Migra%C3%B1a

• http://es.wikipedia.org/wiki/Depresi%C3%B3n

• http://remedios.innatia.com/c-remedios-sintomasestres/a-tratamiento-del-estres-4407.html

• http://remedios.innatia.com/c-remedios-sintomas-estres. html

Citoplasma: Redacción Kelvi merino Fuente: Redacción propia.

+Plus ADN: Redacción: Carlos Aguilar, Fuente: http://www. amendiguchia-itgt.com/

Cromosomas en acción: redacción: Manuel Benitez fuentes: www.udb.com

## Parcial 2

Diseño editorial Diseño de E-paper Lic. Yenny Hernández Presentado por: Karen Escobar Kelvi Merino Carlos Aguilar Jorge Zuniga Fernando Molina Manuel Benitez